## Introduction to Linux Forensics

18-04-2024 / ALICE Workshop

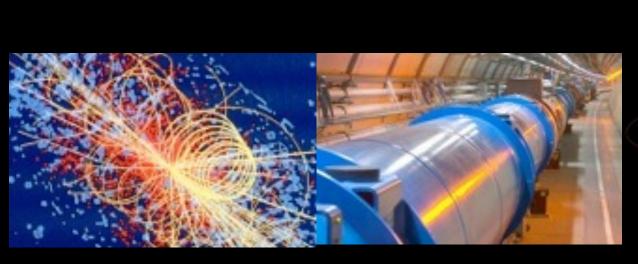

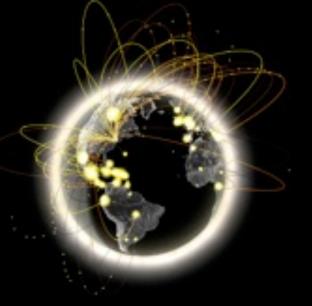

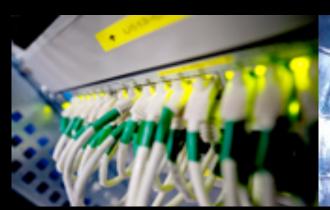

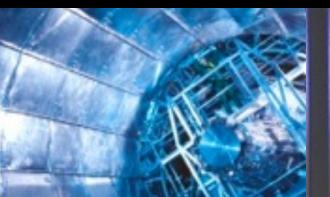

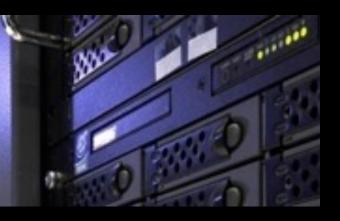

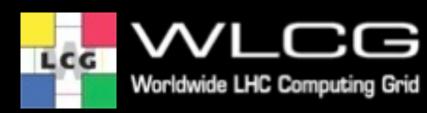

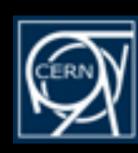

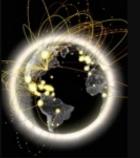

## Introduction

- Goals of this presentation:
  - Go through the basics steps previous to the forensics analysis
    - Don't panic, don't tamper evidences.
  - Show the different roles
    - Data Collection
    - Data Analysis
    - Communication/Reporting

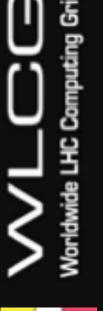

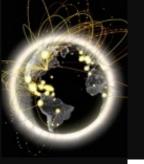

## Importance of Data Collection

- Create the incident timeline
- Search for other infected systems
- Assess the impact and review the activity
- Guide mitigation efforts
- Retrieve non-tampered evidences
  - "An independent third party should be able to examine the processes and achieve the same result."
- Identify Indicators of Compromise (IOCs) -> Threat Intelligence
- Attribution

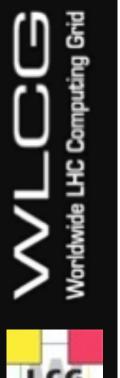

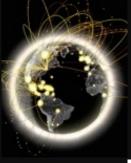

#### Live Collection

#### • Pros:

- Captures the live state of the system, including processes and network connections.
- Allows normal operations to continue uninterrupted.
- Size matters, **reduces the volume** of data generated and bandwith of transfer.

#### • Cons:

- Alters the state of the machine during the collection process.
- May compromise the integrity of the data collected.
- Requires precise knowledge of what to look for and what to collect.
- Typically, it is a **one-shot** opportunity before the machine is isolated; data not collected at this time will be lost.

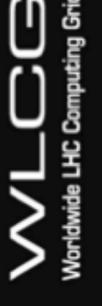

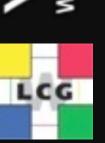

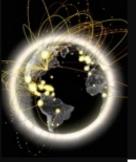

## Challenges

- Incident Response challenges:
  - Status of different work streams and sharing findings
    - Which Investigator did what/when?
  - Workload distribution
  - Lack of communication
- ... and WLCG:
  - Large-scale incident response investigations
    - Geographical distribution, time zone issues
    - Coordination with other security teams
- How can you help as site admins?
  - Provide clear, concise and detailed information.
  - If you are not sure how to proceed, ask. Don't tamper data.

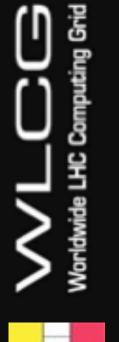

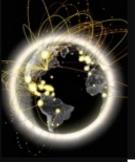

## Preparation

- Snapshots and remote backup
- Disable central services log rotation such as DNS and firewall
- Deploy forensic instance and toolkit
  - Do not use your device for forensics! It might be seized for LE.

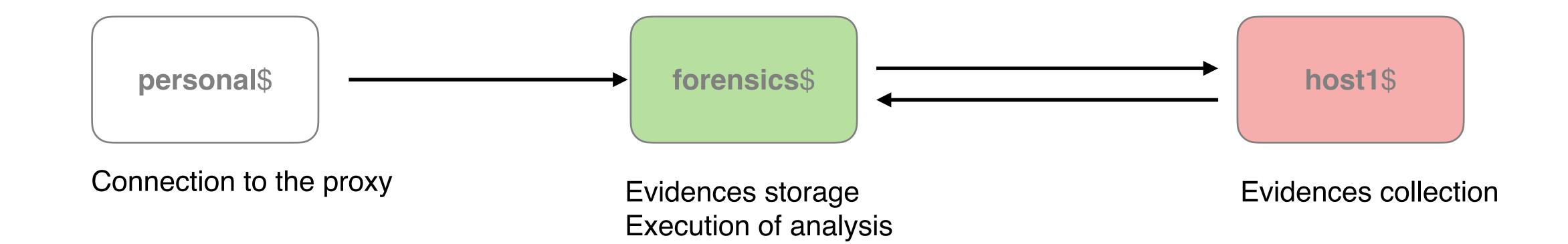

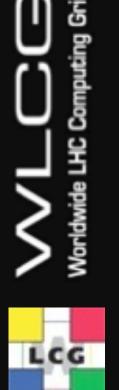

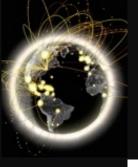

## Basic Investigation

- Roles and procedures
- Investigation Timeline
  - Notepad or collaborative editing to track events
  - History of the investigator commands
    - A. Interactive (connecting to the host):
      - Loads the user's shell profile (~/.bash\_profile, ~/.bashrc)
      - Affected logs: ~/.bash\_history, auth.log, secure, syslog, messages, lastlog, wtmp, btmp

```
forensics$ script ~/evidences/investigation-host1.txt
forensics$ ssh myuser@host1
host1$ export PS1='[\D{%FT%T%z}] \u@\h \w\$ '
host1$ unset HISTFILE
```

- B. Non-Interactive (remote execution):
  - Useful for scripts and automation

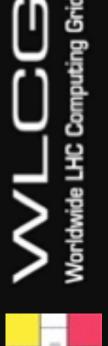

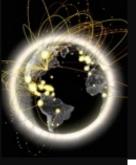

## Data Forwarding

- Locally
  - Mounted disks (ssd, usb, ..)
  - Partitions
- Network storage
  - Evidences forwarding:

```
host1$ scp -r /tmp/mypath [USER]@forensics:~/evidences
host1$ tar -zv /tmp/mypath | nc forensics [PORT]
```

- Per-command forwarding:
  - Smaller blocks of data.
  - Lower risk of loosing data
  - Storage available

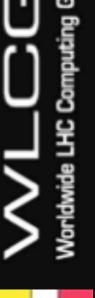

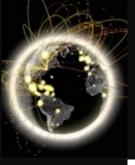

#### Volatile data

- Most of the times it contains the key indicators (using much less space)
- System info (date, kernel, packages)
- Network State (open ports, program2port, interfaces, routing tables, pcap)
  - Firewall status, not only to allow but also to remove competence.
  - Connections to other hosts
- Processes and connected users
  - Masquerade processes (impostor syndrome)
  - scheduled tasks -> cronjobs
  - User/group responsible
- Files: Open, deleted, memory
- Kernel modules
- Mounted filesystems

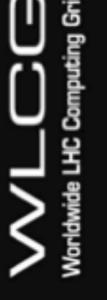

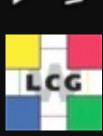

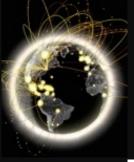

## Memory Collection

- Full memory
  - -AVML

host1\$ avml /tmp/mypath/memory.dmp

- LiME
  - Kernal dependency
  - Requires module
- Single processes

```
host1$ export PID=12345; kill -STOP $PID
host1$ cp /proc/$PID/exe $PID.exe
(A) host1$ gcore $PID
(B) host1$ gdb -p $PID # Type gcore, detach, exit
```

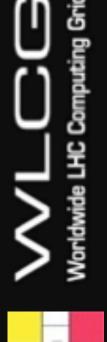

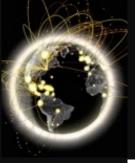

#### Non-volatile data

- Containers: last layer
- Instances: Disk images
  - Local Capture

```
host1$ dd if=/dev/sdX bs=4M | gzip -c > /tmp/mypath/
```

Remote Capture

```
host1$ dd if=/dev/sdX bs=4M | gzip -c | nc forensics [PORT] forensics$ nc -v -l -p [PORT] > \sim/evidences/image.dd.gz
```

- Other tools:
  - Dc3dd and dcfldd
  - Forensics extras
  - Hashing logs

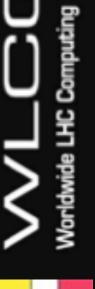

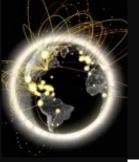

#### Artifacts Collector

- Unix-like Artifacts Collector (UAC):
  - Profiles allow customisation
  - ir\_triage is complete but may trigger errors. Progressive capture reduces risks.

```
host1$ git clone https://github.com/tclahr/uac
(A)host1$ cd uac; ./uac -p ir_triage /tmp/mypath
(B)host1$ ./uac -a live_response/network,live_response/process /tmp/mypath/
```

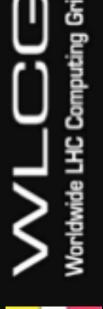

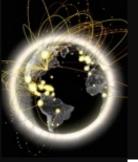

## Network Capture

- Remote logging should be enabled
- If there's no remote logging available

```
host1$ tcpdump -G [SECONDS] -W 1 -w /tmp/mypath/host1.pcap -I [INTERFACE]
```

- Memory and logs also contain network data.

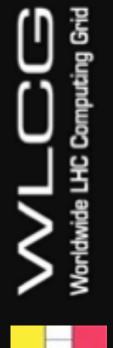

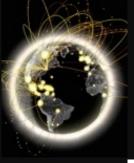

#### Other Sources

- Remote Logs
  - System Logs
    - Logins, Commands executed, etc.
  - Firewall Logs
  - Network traffic
- Extra Logging
  - What we do extra in interactive/batch nodes:
    - Commands + network: Auditbeat (levereage auditd)
      - -32 bit syscalls: execve, execveat. connect, accept
      - -64 bit syscalls: execve, execveat. connect, accept4
  - We also have packetbeat (data transmitted etc, much more heavy and noisy)

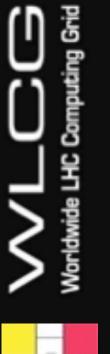

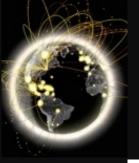

## Forensics Analysis

- Access
  - Backdoors and persisting malware
- Users
  - Who has interactive logins? non expected sudo accounts? bash history
- Filesystem
  - Hidden files, Deleted files, Owner/group Changes, mac times
- Working with binaries
  - Use a sandbox (better one that you don't run: https://www.joesandbox.com/, any.run)
  - Reverse engineering (Ghidra, IDA, Binary Ninja, Cutter), file, strings, hex editor
- Network
  - Connections and DNS resolutions

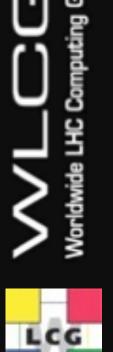

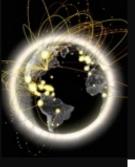

## Post-exploitation

- Backdoors
  - Account modification
    - New (sudo) accounts added
    - Password changes
    - Service accounts roles
    - \$HOME/.ssh/authorized\_keys entries added
  - New or replacement binaries (or libraries) i.e. RATs
  - Web shells
- Persisting malware
  - Service start-up scripts
  - Scheduled tasks
- More ideas:
  - Mittre Att&ck https://attack.mitre.org/tactics/TA0003/

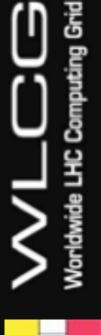

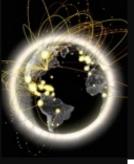

## Analysis Tools

- Volatility
  - Parse and extract in-memory kernel structures from a memory dump
  - Requires building a profile from the specific kernel

- The Sleuth Kit (TSK)
  - Parse and extract files and other fs objects from raw data disk images or partitions
  - Data carving

```
forensics$ mmls image.dd
forensics$ fls -o 20992 -r -m / image.dd > fls_20992.txt
forensics$ for file in fls_*.txt; do mactime -b $file >
```

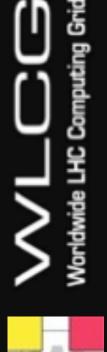

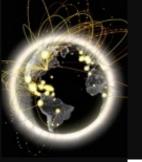

## File Timestamps

- Mactime or MAC(b), depends on the file system type and mount options
- Modify (content), Access (content), Change (metadata), Birth
- Modify and Access time can be changed at will by file owner
- Reading a file will modify access time
  - With caveats: relatime (default in most systems), noatime, ro

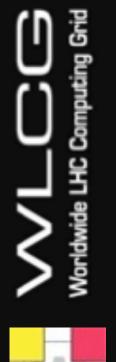

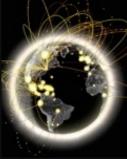

# Demo

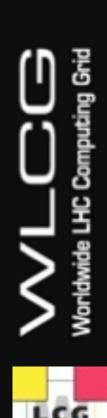

# Questions? Suggestions are welcomed!

Jose.Carlos.Luna@cern.ch
Pau.Cutrina@cern.ch

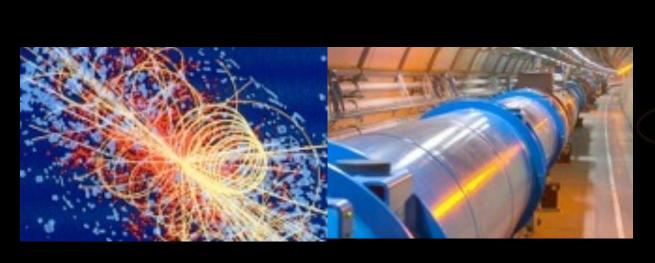

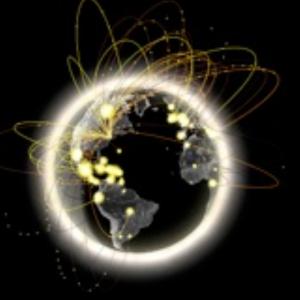

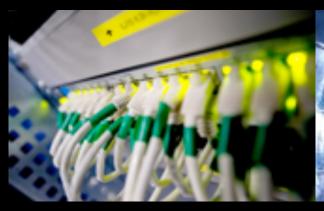

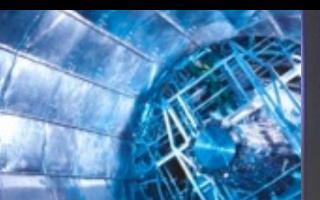

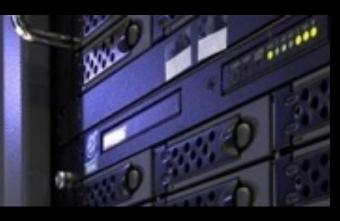

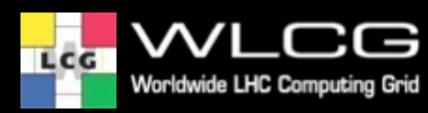

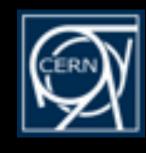